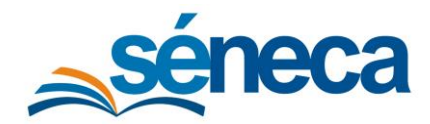

## 9 Recogida por parte de los tutores legales

Los tutores legales para recoger de forma telemática los cheque-libros deben dirigirse al Punto de recogida, de cualquiera de estas dos formas:

▪ **Acceso directo al Punto de recogida**: introducir en la siguiente ruta la fecha de nacimiento del alumnado y su clave iANDE.

https://seneca.juntadeandalucia.es/seneca/puntoderecogida/index.html

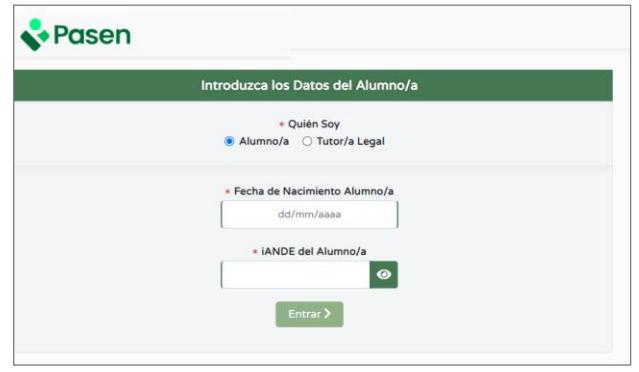

*Acceso directo al punto de recogida*

▪ **Pasen y su versión móvil iPasen**: utilizar sus credenciales de acceso, y una vez dentro de la aplicación web o de la aplicación móvil escoger la opción **Punto de recogida**, accesible bajo el menú **Trámites**.

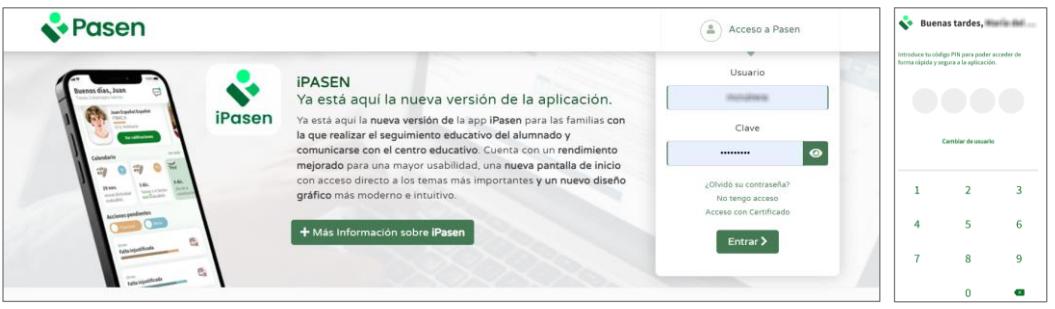

*Pantalla acceso Pasen y su versión móvil iPasen* 

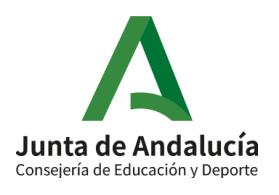

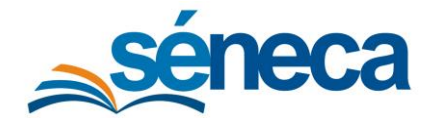

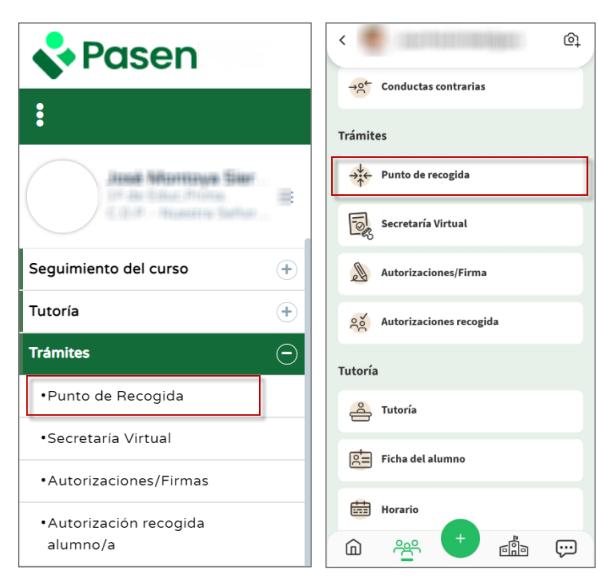

*Menú Punto de recogida aplicación web y móvil*

La funcionalidad **Punto de recogida** es la misma tanto si accede desde su acceso directo cómo desde la aplicación **Pasen** o su versión móvil **iPasen**

Tras el acceso, independientemente la opción empleada, se accede a la pantalla **Punto de Recogida de Documentos** en la que se listan los documentos disponibles, que se puede descargar mediante el botón **Descargar**.

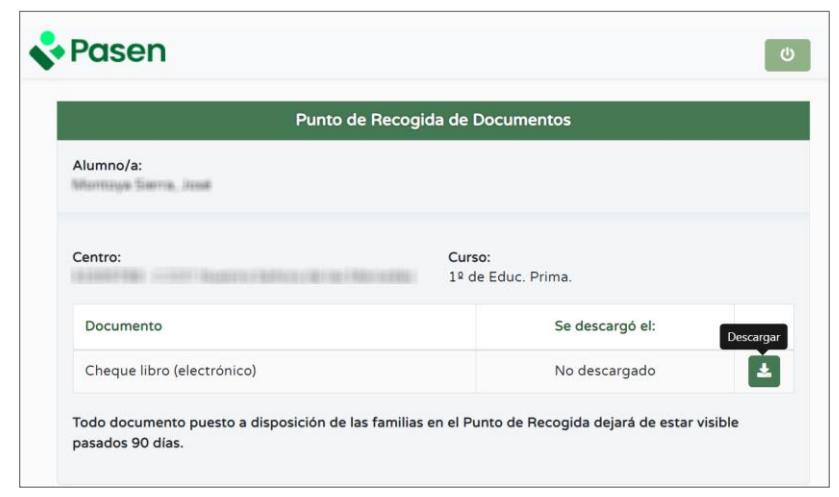

*Punto de Recogida de Documentos*

Tras la primera descarga, queda registrada la fecha y hora, que también es visible para el centro.

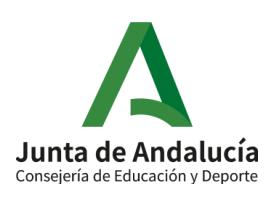

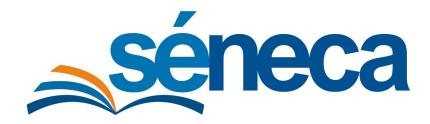

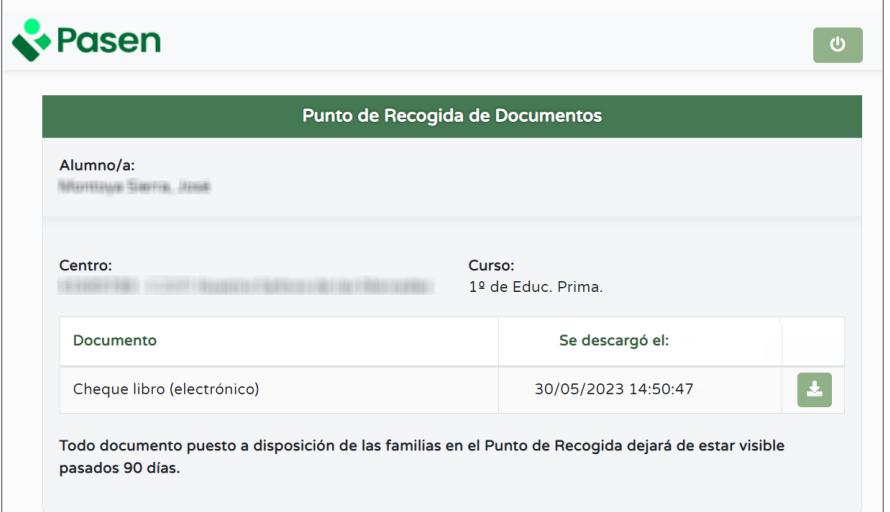

*Punto de Recogida de Documentos*

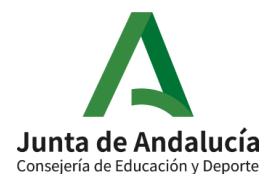